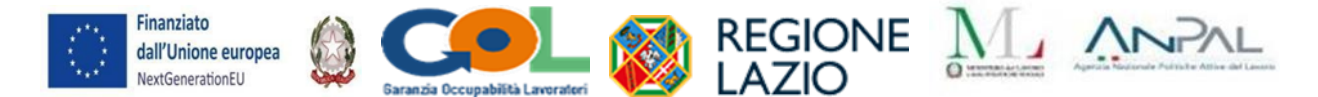

# **ALL.3 - GUIDA ALLA COMPILAZIONE DELL'ATTESTATO FREQUENZA/ATTESTATO FINALE DI MESSA IN TRASPARENZA DEGLI APPRENDIMENTI E DELLE COMPETENZE**

# **GUIDA ALLA COMPILAZIONE DELL'ATTESTATO FINALE DI MESSA IN TRASPARENZA DEGLI APPRENDIMENTI E DELLE COMPETENZE**

La prima pagina dell'Attestato finale di messa in trasparenza degli apprendimenti e delle competenze riguarda le informazioni inerenti al percorso formativo, i dati anagrafici dell'utente e i dati dell'ente di formazione.

La seconda pagina dell'Attestato è composta da 5 punti:

**1) Apprendimenti del Corso in moduli, durata, SEP (Settore Economico Professionale), Area di Attività (ADA) e risultati attesi presenti nell'Atlante del lavoro e delle qualificazioni**

Inserire nella tabella i moduli e le ore corrispondenti previsti per il percorso formativo in progettazione esecutiva. Ad ogni modulo è necessario associare SEP (Settore Economico Professionale), Area di Attività (ADA) e risultati attesi presenti nell'Atlante del lavoro e delle qualificazioni. L'associazione di SEP, ADA e RISULTATI ATTESI viene realizzata attraverso la consultazione dell'ATLANTE DEL LAVORO E DELLE QUALIFICAZIONI. Per la consultazione è necessario connettersi al sito<https://atlantelavoro.inapp.org/> e selezionare la sezione ATLANTE LAVORO – CONSULTA. Poi selezionare CONSULTA TRAMITE LISTA. A questo punto è possibile scegliere il Settore Economico Professionale (SEP) corrispondente al modulo formativo, una volta cliccato sul SEP (ad esempio: Agricoltura, silvicoltura e pesca) è necessario selezionare un PROCESSO (ad esempio Coltivazioni agricole, florovivaistiche, forestali e costruzione/manutenzione di parchi e giardini) e una volta aperta la finestra del processo si può scegliere una SEQUENZA (ad esempio Coltivazione di piante erbacee, orticole e legnose in pieno campo, in serra e fuori suolo). A questo punto si può selezionare l'ADA da associare al modulo formativo. Cliccando poi sull'ADA prescelta si può scegliere il risultato atteso più inerente al modulo formativo da riportare sull'Attestato (per ogni modulo è possibile l'associazione con uno o più PROCESSO/ADA/RISULTATO ATTESO). Nel caso di moduli con apprendimenti non riferibili a SEP ed ADA dell'Atlante è possibile far riferimento ad altri standard a valenza nazionale ed europea (ad esempio: il Quadro comune europeo di riferimento per la conoscenza delle lingue (QCER); il Quadro europeo per le competenze digitali (DigComp); il Quadro europeo delle competenze ICT (e-CF), Competenze Chiave Europee (Key Competences). In generale le informazioni riportate nell'attestazione devono favorire, in termini di evidenza, la spendibilità e il riconoscimento nel Sistema Nazionale di Certificazione delle competenze ai sensi e per gli effetti del Decreto legislativo n. 13/2013.

## **2) Sede e periodo di svolgimento**

Inserire indirizzo, comune, provincia e periodo di svolgimento del Corso

## **3) Ore di frequenza del partecipante per moduli**

Inserire i moduli del corso e le rispettive ore previste. Nell'ultima colonna inserire le ore effettivamente frequentate dall'utente per ogni modulo

#### **4) Modalità di valutazione degli apprendimenti**

Descrivere le metodologie e gli strumenti utilizzati per la valutazione degli apprendimenti

#### **5) Eventuali disposizioni normative a cui il percorso è conforme**

Inserire le eventuali disposizioni normative a cui il percorso fa riferimento

## **6) Note integrative**

Inserire eventuali osservazioni integrative